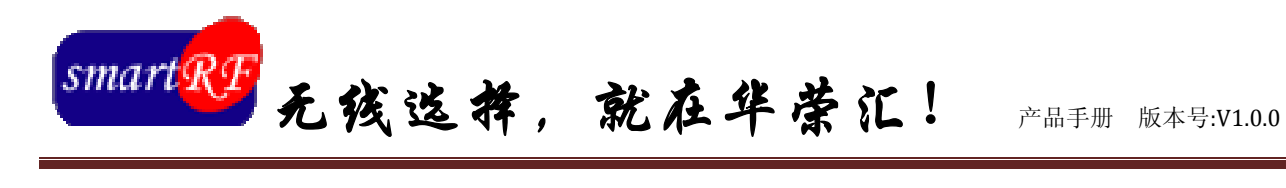

# *GW100L* RF Modem

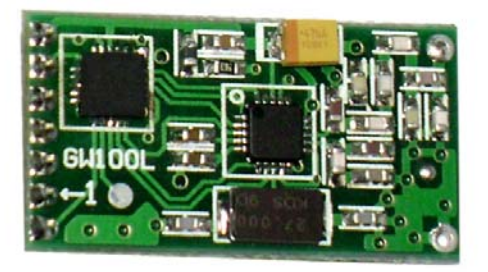

装配结构图

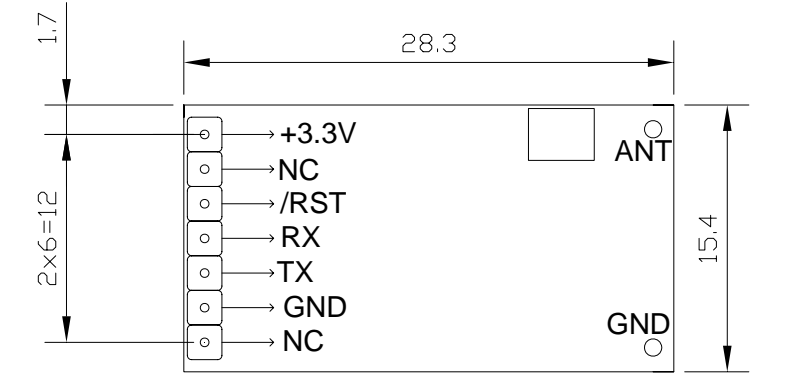

产品特征:

支持 TTL 接口 z 64 个频道

可以软件修改频道 可以软件修改波特率

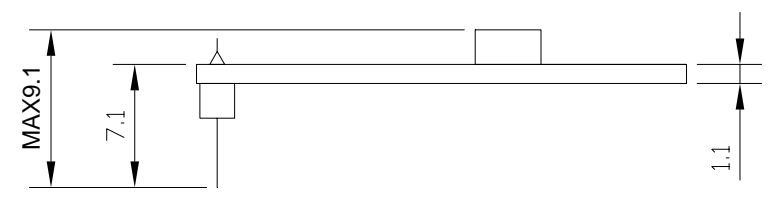

Unit : mm

### 引脚说明 (8PIN\_2.0mm 插座)

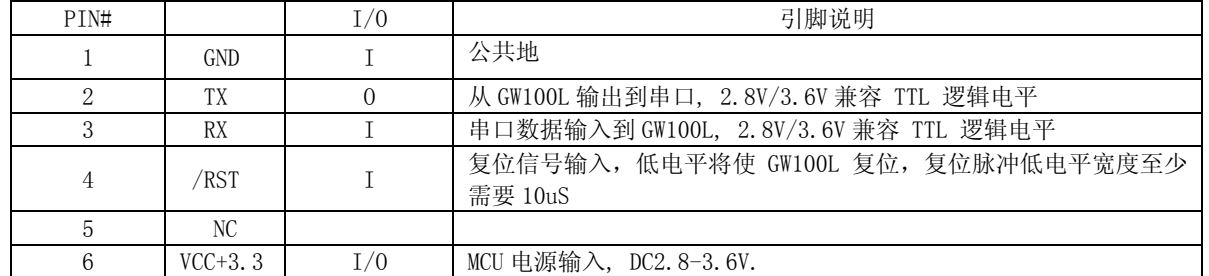

## 技术参数

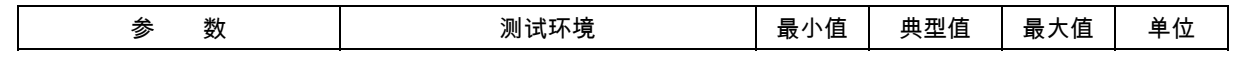

Make Your Business Creative 1 **http://www.smartrf.com.cn** 

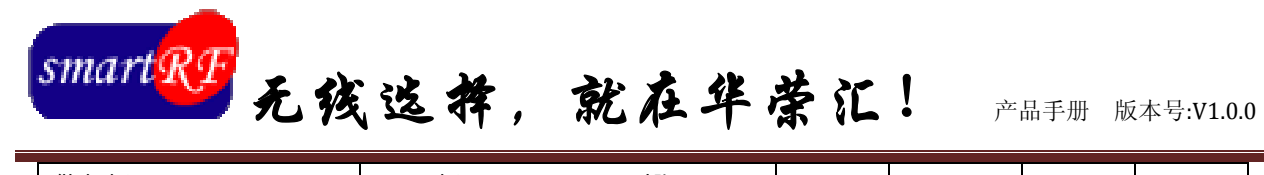

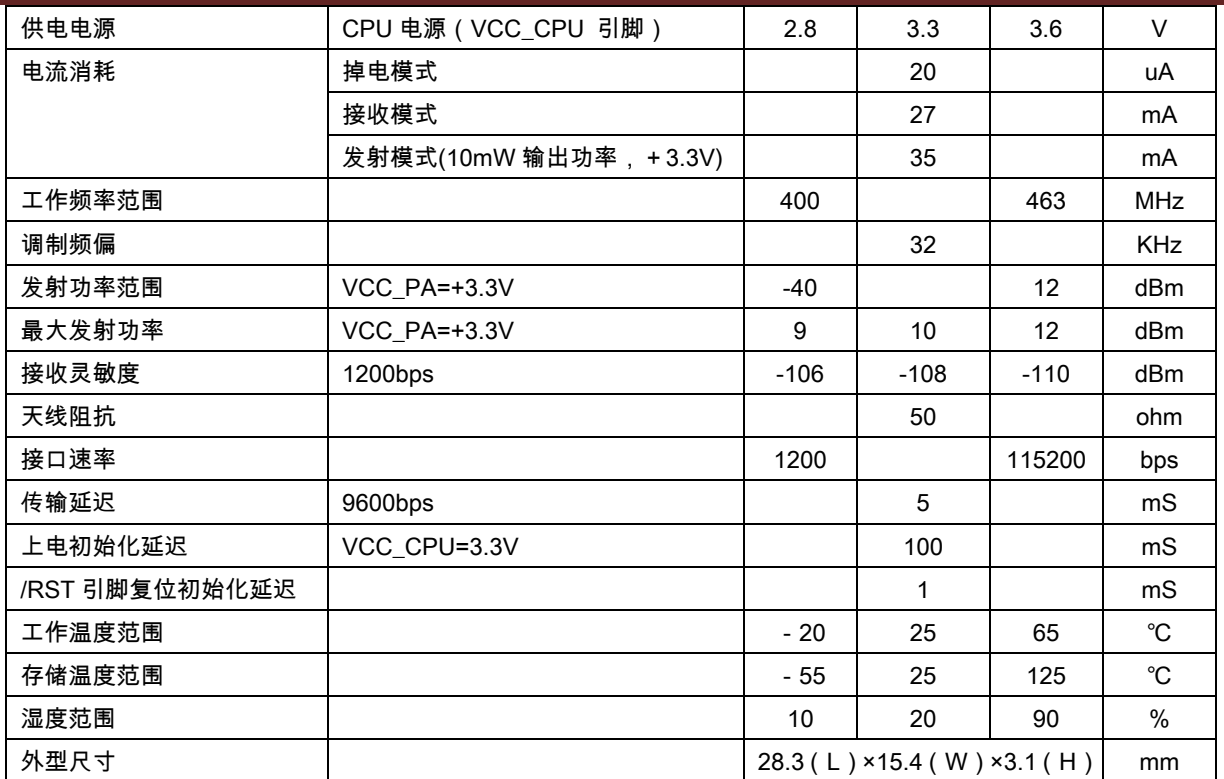

## 出厂默认设置

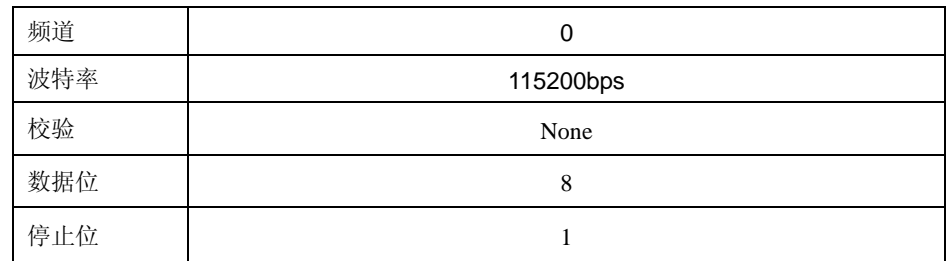

## 参数配置

帧结构

用户下发: OXFE OXFE OXFE OXFE +Command+Data GW100L 应答:OK

### 注意: 不能只发送 1 个字节例如: "1", 数据包起始不可以是 "FE"。 指令集

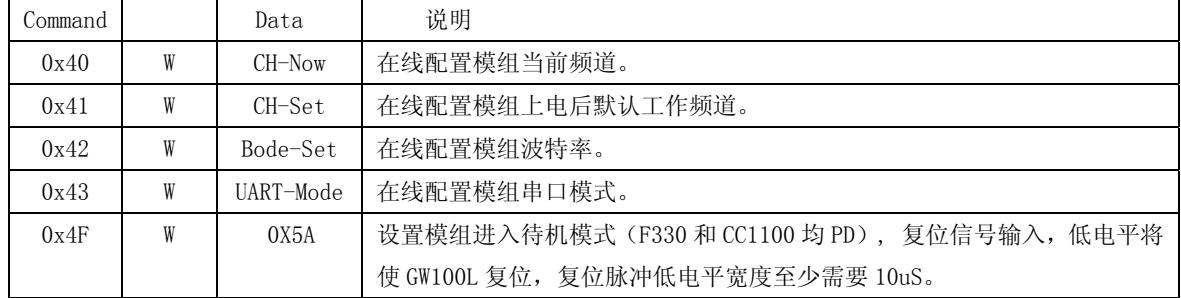

注:以上所有配置无需断电,便可以进入你所配置模式。

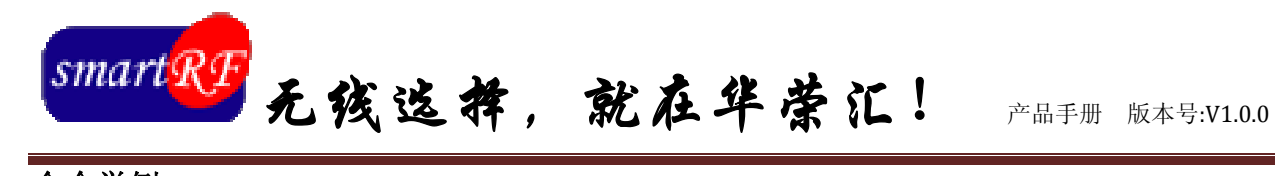

## 命令举例

#### 修改波特率命令

命令格式: FE FE FE FE 42 XX (其中 XX 表示波特率代号 00~07) 例如:改模块工作波特率为 1200

FE FE FE FE 42 00

#### 频道修改命令

命令格式: FE FE FE FE 41 YY (YY为信道代号00~3F)

例如:改模块频道为28

FE FE FE FE 41 28

在模块的配置过程中还有很多配置命令,就不例举了.

#### 注意事项

- 1、 命令必须以 HEX 格式发送
- 2、 只有相同波特率和信道的模块才能进行通信
- 3、 所有配置参数无需断电保存

#### 波特率

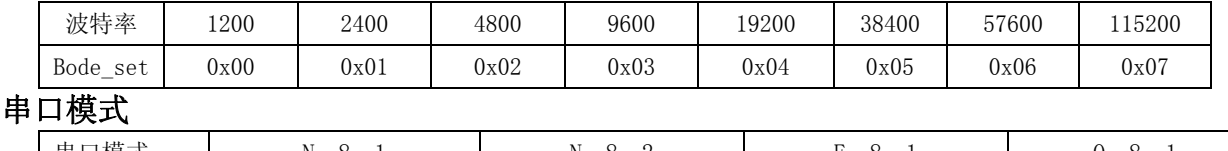

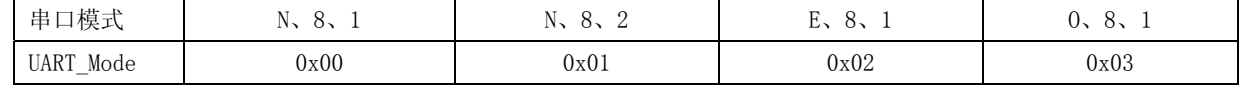

#### 频道表

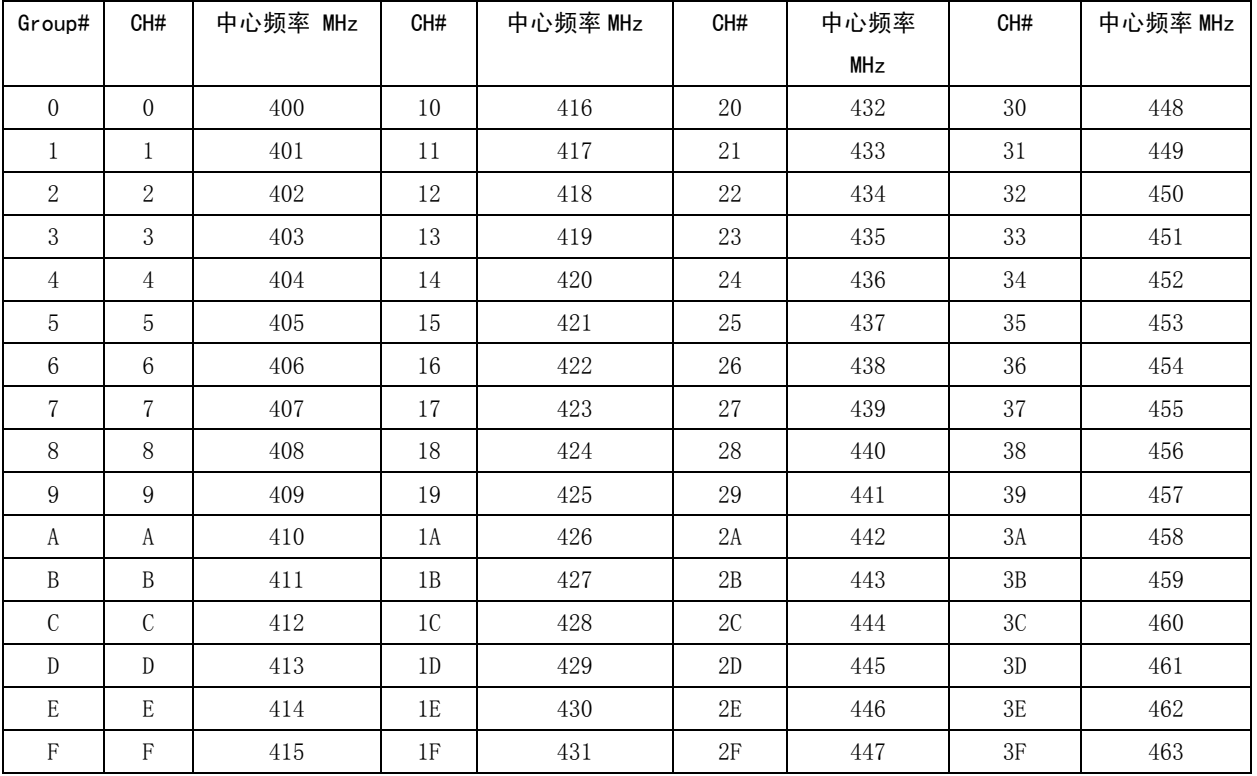

Make Your Business Creative 3 **http://www.smartrf.com.cn**